# **11. Regular expressions**

## **Overview**

[POSIX extended regular expressions](https://en.wikipedia.org/wiki/Regular_expression#POSIX_extended) are supported in Zabbix.

There are two ways of using regular expressions in Zabbix:

- manually entering a regular expression
- using a global regular expression created in Zabbix

#### **Regular expressions**

You may manually enter a regular expression in supported places. Note that the expression may not start with @ because that symbol is used in Zabbix for referencing global regular expressions.

## **Global regular expressions**

There is an advanced editor for creating and testing complex regular expressions in Zabbix frontend.

Once a regular expression has been created this way, it can be used in several places in the frontend by referring to its name, prefixed with @, for example, @mycustomregexp.

To create a global regular expression:

- Go to: Administration → General
- Select Regular expressions from the dropdown
- Click on New regular expression

The **Expressions** tab allows to set the regular expression name and add subexpressions.

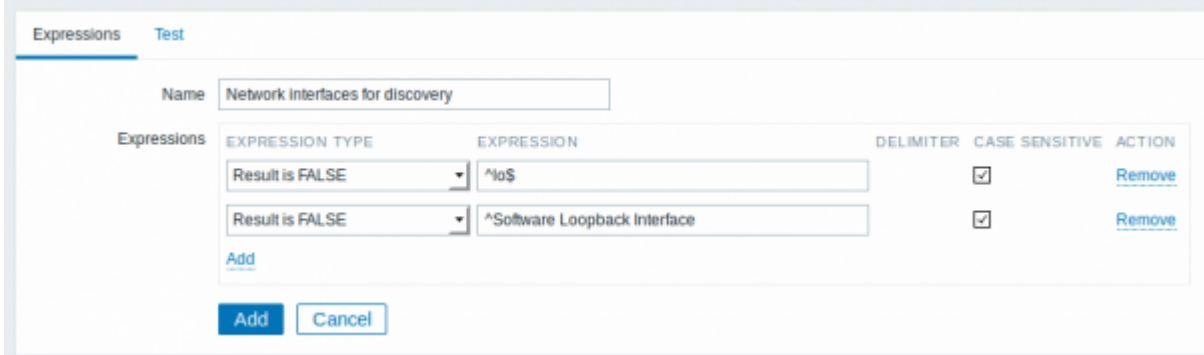

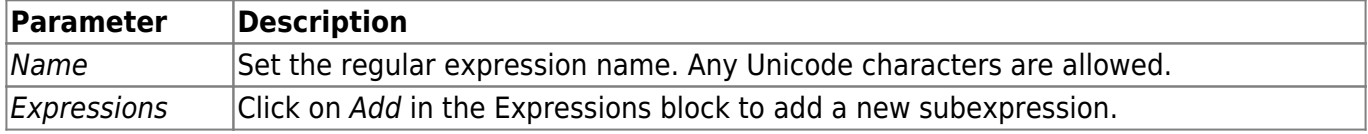

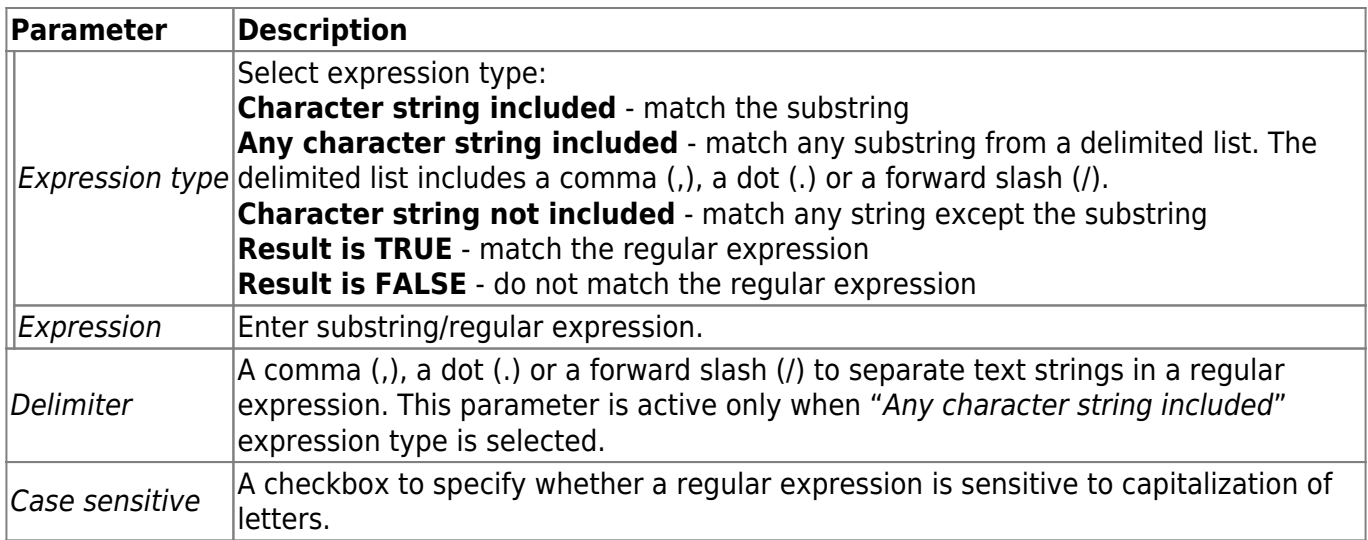

Since Zabbix 2.4.0, a forward slash (/) in the expression is treated literally, rather than a delimiter. This way it is possible to save expressions containing a slash, whereas previously it would produce an error.

A custom regular expression name in Zabbix may contain commas, spaces, etc. In those cases where that may lead to misinterpretation when referencing (for example, a comma in the parameter of an item key) the whole reference may be put in quotes like this: "@My custom regexp for purpose1, purpose2".

Regular expression names must not be quoted in other locations (for example, in LLD rule properties).

## **Example**

Use of the following regular expression in LLD to discover databases not taking into consideration a database with a specific name:

## ^TESTDATABASE\$

Chosen Expression type: "Result is FALSE". Doesn't match name, containing string "TESTDATABASE".

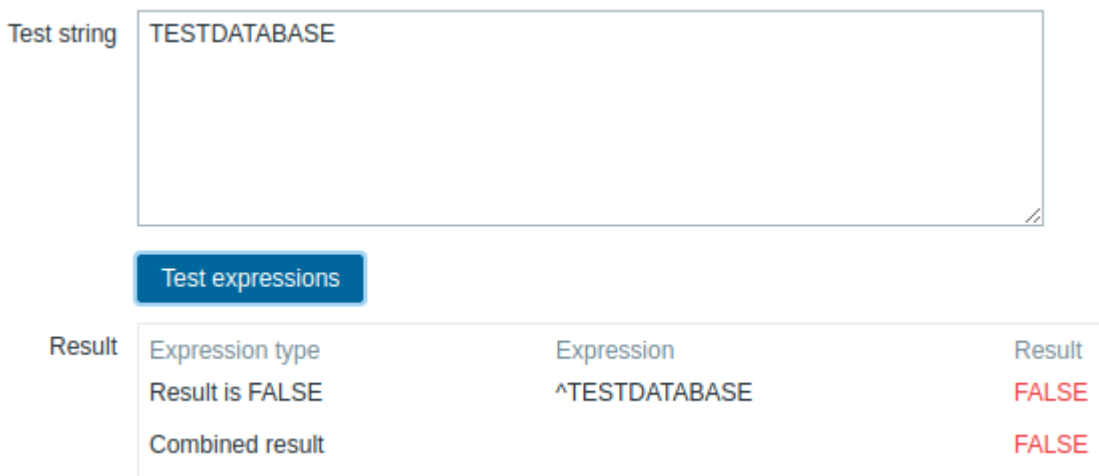

## **More complex example**

A custom regular expression may consist of multiple subexpressions, and it can be tested in the **Test**

# tab by providing a test string.

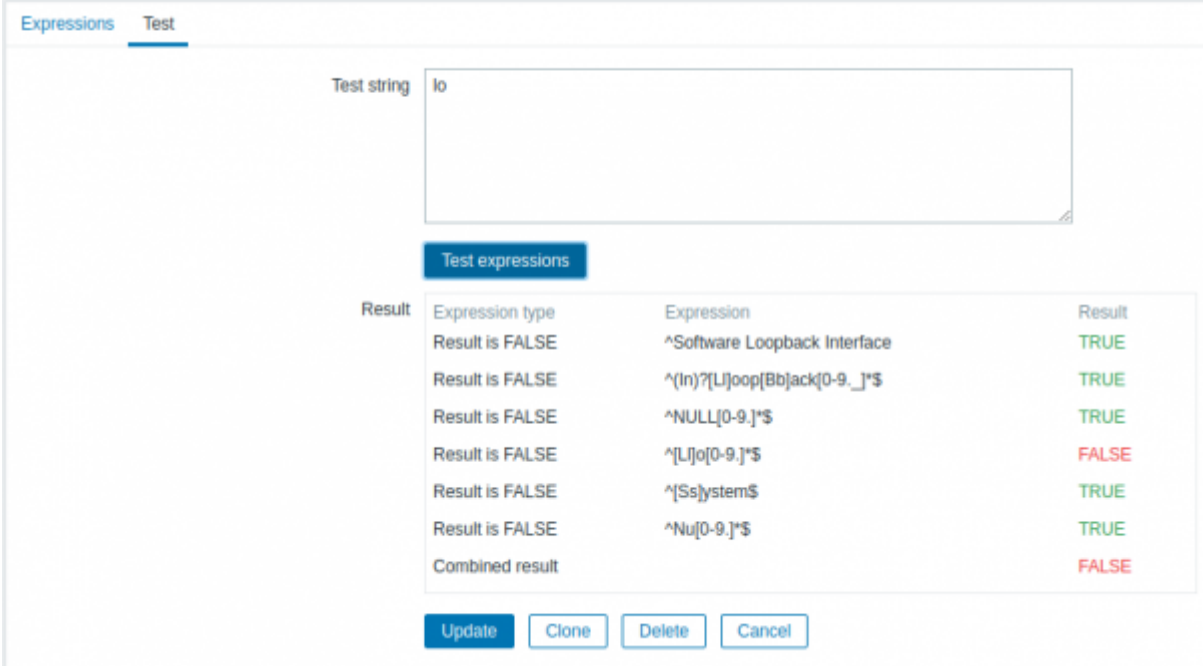

Results show the status of each subexpression and total custom expression status.

Total custom expression status is defined as Combined result. If several sub expressions are defined Zabbix uses AND logical operator to calculate Combined result. It means that if at least one Result is False Combined result has also False status.

## **Explanation of global regular expressions**

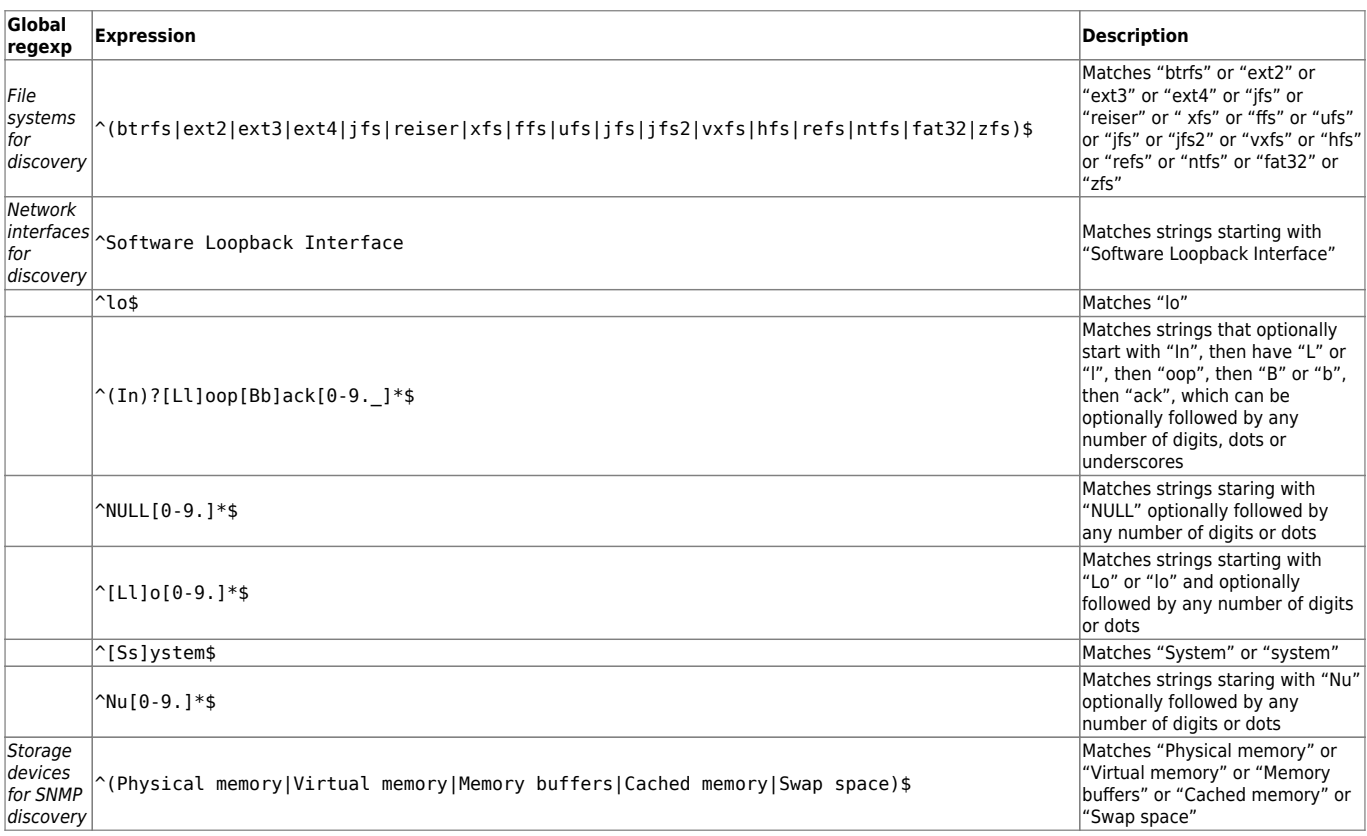

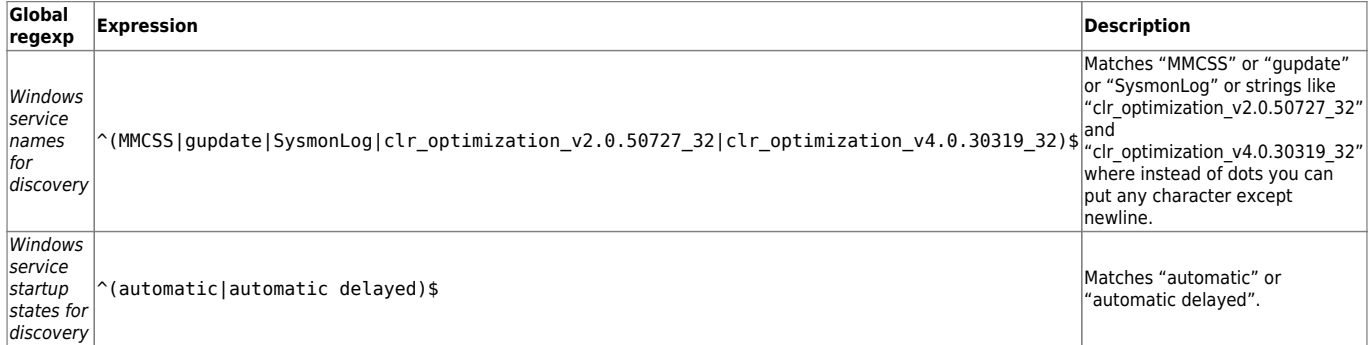

From: <https://www.zabbix.com/documentation/3.0/>- **Zabbix Documentation 3.0**

## Permanent link:

**[https://www.zabbix.com/documentation/3.0/manual/regular\\_expressions](https://www.zabbix.com/documentation/3.0/manual/regular_expressions)**

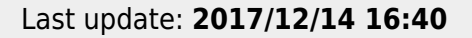

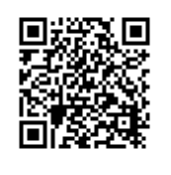